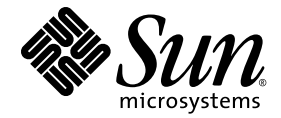

# Sun SPARC® Enterprise M4000/M5000 服务器 产品说明

适用于 XCP 版本 1071

Sun Microsystems, Inc. www.sun.com

文件号码 820-4884-11 2008 年 7 月,修订版 A

请将有关本文档的意见和建议提交至:http://www.sun.com/hwdocs/feedback

版权所有 2008 Sun Microsystems, Inc., 4150 Network Circle, Santa Clara, California 95054, U.S.A. 及 FUJITSU LIMITED, 1-1, Kamikodanaka 4-chome, Nakahara-ku, Kawasaki-shi, Kanagawa-ken 211-8588, Japan。保留所有权利。

对于本文档中介绍的产品和技术, Sun Microsystems, Inc. 和 Fujitsu Limited 分别拥有相关的知识产权, 此类产品、技术及本文档受版权法、专利 法与其他知识产权法和国际公约的保护。 Sun Microsystems, Inc. 和 Fujitsu Limited 在此类产品、技术及本文档中拥有的知识产权包括 (但不限 于)在 http://www.sun.com/patents 中列出的一项或多项美国专利, 以及在美国或其他国家/地区申请的一项或多项其他专利或待批专利。

本文档及其相关产品和技术的使用、复制、分发和反编译均受许可证限制。未经 Fujitsu Limited 和 Sun Microsystems, Inc. 及其适用许可方 (如果有)的事先书面许可,不得以任何形式、任何手段复制此类产品或技术或本文档的任何部分。提供本文档并不意味着赋予您对相关产品 或技术的任何明示或默示的权利或许可,而且本文档不包含也不表示 Fujitsu Limited 或 Sun Microsystems, Inc. 或各自分支机构作出的任何种 类的任何承诺。

本文档以及其中介绍的产品和技术可能包含已从 Fujitsu Limited 和/或 Sun Microsystems, Inc. 供应商处获得版权和/或使用许可的第三方知识 产权,包括软件和字体技术。

根据 GPL 或 LGPL 的条款, 一经请求, 最终用户可以使用受 GPL 或 LGPL 约束的源代码副本 (如果适用)。请与 Fujitsu Limited 或 Sun Microsystems, Inc. 联系。

本发行版可能包含由第三方开发的内容。

本产品的某些部分可能是从 Berkeley BSD 系统衍生出来的,并获得了加利福尼亚大学的许可。UNIX 是 X/Open Company, Ltd. 在美国和其他 国家/地区独家许可的注册商标。

Sun、Sun Microsystems、Sun 徽标、Java、Netra、Solaris、Sun Ray、docs.sun.com、OpenBoot 和 Sun Fire 是 Sun Microsystems, Inc. 或 其子公司在美国和其他国家/地区的商标或注册商标。

Fujitsu 和 Fujitsu 徽标是 Fujitsu Limited 的注册商标。

所有 SPARC 商标的使用均已获得许可,它们是 SPARC International, Inc. 在美国和其他国家/地区的注册商标。标有 SPARC 商标的产品均基 于由 Sun Microsystems, Inc. 开发的体系结构。

SPARC64 是 SPARC International, Inc. 的商标, Fujitsu Microelectronics, Inc. 和 Fujitsu Limited 已获得其使用许可。

OPEN LOOK 和 Sun™ 图形用户界面是 Sun Microsystems, Inc. 为其用户和许可证持有者开发的。Sun 感谢 Xerox 在研究和开发可视或图形用 户界面的概念方面为计算机行业所做的开拓性贡献。Sun 已从 Xerox 获得了对 Xerox 图形用户界面的非独占性许可证,该许可证还适用于实现 OPEN LOOK GUI 和在其他方面遵守 Sun 书面许可协议的 Sun 许可证持有者。

美国政府权利-商业用途。美国政府用户应遵循 Sun Microsystems, Inc. 和 Fujitsu Limited 的政府用户标准许可协议, 以及 FAR (Federal Acquisition Regulations, 即"联邦政府采购法规")的适用条款及其补充条款。

免责声明: Fujitsu Limited、Sun Microsystems, Inc. 或各自的任何分支机构作出的与本文档或其中介绍的任何产品或技术有关的担保仅限于在 提供产品或技术所依照的许可协议中明确规定的担保。除非在此类许可协议中明确规定,否则 **FUJITSU LIMITED**、**SUN MICROSYSTEMS, INC.** 及其分支机构对于此类产品或技术或本文档不作出任何种类的陈述或担保 (明示或默示)。此类产品或技术或本文档均按原样提供,对于 所有明示或默示的条件、陈述和担保,包括但不限于对适销性、适用性或非侵权性的默示保证,均不承担任何责任,除非此免责声明的适用范 围在法律上无效。除非在此类许可协议中明确规定,否则在适用法律允许的范围内,对于任何第三方 (基于任何法律理论)的收入或利润损 失、效用或数据丢失或业务中断,或任何间接、特殊、意外或继发的损害,Fujitsu Limited、Sun Microsystems, Inc. 或其任何分支机构均不承 担任何责任,即使事先已被告知有可能发生此类损害。

本文档按 "原样"提供,对于所有明示或默示的条件、陈述和担保,包括对适销性、适用性或非侵权性的默示保证,均不承担任何责任,除非 此免责声明的适用范围在法律上无效。

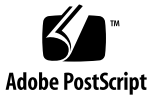

## 目录

### [前言](#page-4-0) **v**

**[Sun SPARC Enterprise M4000/M5000](#page-12-0)** 服务器产品说明 **1** XCP 1071 [中的新增功能](#page-12-1) 1 [支持的固件和软件版本](#page-13-0) 2 使用 [WAN Boot](#page-13-1) 服务器 2 Solaris [修补程序信息](#page-14-0) 3 在使用 [SPARC64 VII CPU](#page-14-1) 的情况下 Solaris 10 8/07 所必需的修补程序 3 [Solaris 10 11/06 OS](#page-15-0) 必需的修补程序 4 升级到 [XCP 1071](#page-16-0) 5 更新 [OpenBoot PROM](#page-16-1) 固件 5 从 [XCP 104](#page-16-2)*n* 进行升级 5 [一般功能性问题和限制](#page-16-3) 5 [硬件安装和服务问题](#page-17-0) 6 [Sun Crypto Accelerator 6000](#page-18-0) 卡 7 [U320 PCIe SCSI](#page-18-1)  $\pm$  7 [软件和固件问题](#page-18-2) 7 XCP [问题和解决方法](#page-18-3) 7 Solaris OS [问题和解决方法](#page-19-0) 8 [所有支持的发行版中的](#page-19-1) Solaris 问题 8

已在 [Solaris 10 5/08](#page-23-0) 中修复的 Solaris 问题 12

已在 [Solaris 10 8/07](#page-26-0) 中修复的 Solaris 问题 15

[Sun Management Center](#page-27-0) 软件问题和解决方法 16

[软件文档更新](#page-27-1) 16

[其他软件过程](#page-30-0) 19

从 WAN Boot [服务器进行引导](#page-30-1) 19

[确定系统中是否存在内存降级现象](#page-31-0) 20

▼ [确定系统中是否存在内存降级现象](#page-31-1) 20 [确定系统板中的不同内存大小](#page-31-2) 20

▼ 使用 [showdevices](#page-31-3) 命令 20

▼ 使用 prtdiag [命令确定内存大小](#page-32-0) 21 [确定目标板中的常驻内存](#page-33-0) 22

▼ [确定目标板中的常驻内存](#page-33-1) 22 [向服务器中添加](#page-35-0) SPARC64 VII 处理器 - 仅限服务代表 24

▼ 将新的 [SPARC64 VII CPU](#page-36-0) 模块添加为新域 25 [向现有域中添加](#page-38-0) SPARC64 VII 处理器 27

- ▼ [准备向现有域中添加](#page-39-0) SPARC64 VII 处理器 28
- ▼ 将新的 [SPARC64 VII CPU](#page-41-0) 模块添加到配置了 SPARC64 VI 的域中 30
- ▼ 在现有域中将 [SPARC64 VI CPU](#page-42-0) 模块升级到 SPARC64 VII 31

# <span id="page-4-0"></span>前言

本产品说明包含有关 Sun SPARC® Enterprise M4000/M5000 服务器硬件、软件和文档 的最新重要信息。

# 软件资源

Solaris™ 操作系统和 Sun Java™ Enterprise System 软件会预先安装在您的 Sun SPARC Enterprise M4000/M5000 服务器上。

### Sun Java Enterprise Server

Sun Java Enterprise Server 是一套综合性软件和生命周期服务,可充分利用您的软件 投资。有关概述和文档,请访问:

<http://www.sun.com/service/javaes/index.xml>

注 **–** 由于在您的系统上安装 Java Enterprise System 5 Update 1 时会出现问题 (CR 6644798), 所以可能需要启用 WebConsole SMF 服务。

### ▼ 启用 WebConsole SMF 服务

- 以 root 身份登录到终端,然后键入以下命令:
	- # **svcadm enable svc:/system/webconsole:console**

如果需要重新装入软件,请访问以下 Web 站点以获取相关的下载和安装说明:

<http://www.sun.com/software/preinstall>

您新下载的软件副本可能不包含服务器所必需的修补程序。安装完软件后,请参阅 第 3 页中的 "Solaris [修补程序信息"了](#page-14-2)解有关必需的修补程序的信息,参阅第 vi [页中](#page-5-0) [的 "最新的](#page-5-0) Solaris 修补程序"了解有关检查和安装必需的修补程序的信息。

## <span id="page-5-1"></span><span id="page-5-0"></span>最新的 Solaris 修补程序

SPARC Enterprise M4000/M5000 服务器所必需的 Solaris 修补程序应当已预先安装在 您的系统上。有关您的 Solaris OS 版本所需的修补程序列表,请参见第 3 [页中的](#page-14-2) "Solaris [修补程序信息"。](#page-14-2)

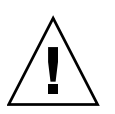

注意 **–** 对于运行 Solaris 10 11/06 OS 的 Sun SPARC Enterprise M4000/M5000 服务 器,在使用 Sun Connection Update Manager 之前,必须先在系统上安装修补程序 123003-03 和 124171-06。如果需要,可从 <http://sunsolve.sun.com/> 下载这些修 补程序。对于运行更高版本 Solaris 10 OS 的服务器, 这些修补程序不是必需的。

可使用 Sun Connection Update Manager 在必要时重新安装修补程序, 或者用最新的 必需修补程序集更新系统。有关 Sun Connection Update Manager 的更多信息,请参 阅 Sun Update Connection System 管理指南,该管理指南位于以下 Web 站点:

<http://docs.sun.com/app/docs/prod/updconn.sys?l=zh>

或访问:

<http://wikis.sun.com/display/SunConnection/Update+Manager>

可通过以下两种方式注册您的系统并使用 Sun Connection Update Manager 获取最新 的 Solaris OS 修补程序。

- 第 vii 页中的"使用 [Update Manager GUI](#page-6-0) 获取修补程序"
- 第 viii 页中的"使用 smpatch CLI [获取修补程序"](#page-7-0)

修补程序下载内容中包含安装信息和自述文件。

### <span id="page-6-0"></span>使用 Update Manager GUI 获取修补程序

- **1.** 以 **root** 身份通过以下任一方式启动 **Update Manager**:
	- 从 IDS "Launch" 菜单中:

依次单击 **"Launch" -> "Applications" -> "System Tools" -> "Update Manager"**

■ 从终端窗口中:

键入 /usr/bin/updatemanager

- **2.** 完成注册。
	- 如果已注册,请继续执行[步骤](#page-6-1) 3。
	- 如果尚未注册, Update Manager 界面会引导您完成注册过程。请按照屏幕上的 说明进行操作。

注 **–** 如果无法使用 Sun Connection Update Manager GUI 完成注册,请使用命令行界 面 (command-line interface, CLI) 选项获取修补程序。请参见第 viii [页中的 "使用](#page-7-0) smpatch CLI [获取修补程序"。](#page-7-0)

<span id="page-6-1"></span>**3.** 在 **Update Manager** 的 **"Available"** 选项卡中,打开 **"Update Collection"** 下拉式 菜单,并选择 **"Sun SPARC(R) Enterprise M4000/M5000/M8000/M9000 Servers"**。

Update Manager 会分析您的系统以确定所需的任何修补程序。

**4.** 如果建议使用内核修补程序,请通过单击修补程序 **ID** 左侧的框选择该修补程序, 然后单击 **"Install"** 按钮。

该修补程序将被下载到 /var/sadm/spool。

注 **–** 内核修补程序 (例如修补程序 118833-*xx*)需要按照特殊说明进行安装 (具体信 息,请参见修补程序自述文件)。这些修补程序通常是仅下载 (交互式)的修补程序, 需要进行手动安装。您必须先安装内核修补程序,才能安装修补程序集中的其余任何修 补程序。

#### **5.** 对于内核修补程序,键入以下命令继续:

#### # **cd /var/sadm/spool**

# **unzip** *patchid*-*xx*.**jar**

#### **6.** 按照以下文件中的安装说明进行操作:

/var/sadm/spool/*patchid*-*xx*/README.*patchid*-*xx*。

<span id="page-7-1"></span>**7.** 安装 *patchid*-*xx* 后,使用 shutdown 命令重新启动系统。 reboot 命令无法完成要求重新启动的修补程序的安装。您必须改用 Update Manager 或 shutdown 命令。

**# shutdown -i6**

- **8.** 再次启动 **Update Manager** 并再次选择集合,[如步骤](#page-6-1) 3 中所述。
- **9.** 如果 **Update Manager** 没有自动开始进行新的分析,请单击 **"Check for Updates"**  按钮。
- 10. 通过选中修补程序 ID 左侧的框, 选择所列的任何修补程序。
- **11.** 单击 **"Install"** 按钮。

Update Manager 将会下载并安装这些修补程序。

**12.** 如果任何修补程序要求重新启动系统,请按[照步骤](#page-7-1) 7 中的说明进行操作。

如果安装了任何需要重新启动的修补程序,Update Manager 会提示重新启动系统。 或者,您也可以使用 shutdown 命令,如[步骤](#page-7-1) 7 中所述。对于需要重新启动的修补 程序,您必须执行重新启动才能使安装生效。

修补程序的安装现在已完成。

<span id="page-7-0"></span>使用 smpatch CLI 获取修补程序

- **1.** 将 /usr/lib/breg/data/RegistrationProfile.properties 文件复制到 /tmp 目录。
- **2.** 编辑 /tmp/RegistrationProfile.properties 文件,以添加用户名、密码、 网络代理 (如有必要)以及端口 (如果需要)。

注 **–** 用户名和密码是 Sun 联机帐户的用户名和密码。要创建帐户,请访问 <http://sunsolve.sun.com>。

**3.** 键入以下命令注册系统:

# **sconadm register -a -r /tmp/RegistrationProfile.properties**

**4.** 键入以下命令获取适用于系统的正确修补程序:

# **smpatch set patchpro.patchset=***sem4k5k8k9k*

**5.** 安装任何内核修补程序。

可通过 Sun Connection Update Manager 下载内核修补程序,例如 **118833-***xx*。

**a.** 键入以下命令,将修补程序下载到 /var/sadm/spool 目录:

**# smpatch update -i** *patchid-xx*

**b.** 键入以下命令解压缩该修补程序:

#### **# cd /var/sadm/spool**

**# unzip** *patchid-xx***.jar**

- **c.** 按照以下文件中的安装说明安装修补程序:/var/sadm/spool/*patchidxx*/README.*patchid-xx*。
- <span id="page-8-0"></span>**6.** 安装内核修补程序后,使用 shutdown 命令重新启动系统。

reboot 命令无法完成要求重新启动的修补程序的安装。您必须改用 Update Manager 或 shutdown 命令。

**7.** 键入以下命令显示要安装的修补程序的列表:

# **smpatch analyse**

**8.** 键入以下命令下载并安装修补程序:

# **smpatch update**

**9.** 如果任何修补程序要求重新启动系统,请参[见步骤](#page-8-0) 6。

如果安装了任何需要重新启动的修补程序,Update Manager 会提示重新启动系统。 或者,您也可以使用 shutdown 命令,如[步骤](#page-8-0) 6 中所述。对于需要重新启动的修补 程序,您必须执行重新启动才能使安装生效。

修补程序的安装现在已完成。

**<sup>#</sup> shutdown -i6**

## 其他信息

有关其他信息,请参见所使用的 Solaris OS 版本的发行说明,以及 Big Admin Web 站点:

[http://www.bigadmin.com](http://www.bigadmin.com )

# 访问文档

Sun SPARC Enterprise M4000/M5000 文档集中提供了有关安装、管理和使用 Sun SPARC Enterprise M4000/M5000 的说明。可从以下 Web 站点下载整个文档集:

- SPARC Enterprise M4000: <http://docs.sun.com/app/docs/prod/sparc.m4k?l=zh>
- SPARC Enterprise M5000: <http://docs.sun.com/app/docs/prod/sparc.m5k?l=zh>

注 **–** 本产品说明中的信息会取代 Sun SPARC Enterprise M4000/M5000 文档集中的相 应信息。

Solaris 10 操作系统 (Solaris OS) 文档位于:

<http://docs.sun.com/app/docs/prod/solaris.10?l=zh>

# 文档、支持和培训

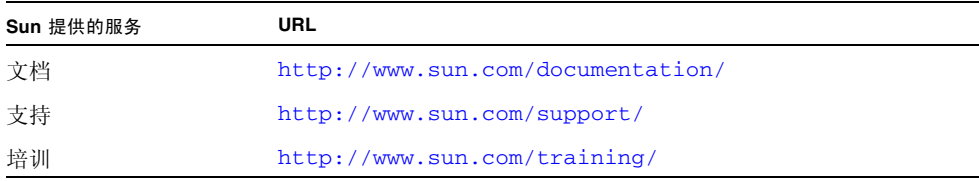

# Sun 欢迎您提出意见

Sun 致力于提高其文档的质量,并十分乐意收到您的意见和建议。您可以通过以下网址 提交您的意见和建议:

<http://www.sun.com/hwdocs/feedback/>

请在您的反馈信息中包含文档的书名和文件号码:

《Sun SPARC® Enterprise M4000/M5000 服务器产品说明》,文件号码 820-4884-11

# <span id="page-12-0"></span>Sun SPARC Enterprise M4000/M5000 服务器产品说明

本文档包含以下各节:

- 第 1 页中的 "XCP 1071 [中的新增功能"](#page-12-1)
- 第 2 [页中的 "支持的固件和软件版本"](#page-13-0)
- 第3页中的"Solaris [修补程序信息"](#page-14-0)
- 第 5 页中的"升级到 XCP 1071"
- 第 5 [页中的 "一般功能性问题和限制"](#page-16-3)
- 第 6 [页中的 "硬件安装和服务问题"](#page-17-0)
- 第 7 [页中的 "软件和固件问题"](#page-18-2)
- 第 16 [页中的 "软件文档更新"](#page-27-1)
- 第 19 [页中的 "其他软件过程"](#page-30-0)
- 第 24 页中的"向服务器中添加 SPARC64 VII 处理器 仅限服务代表"

## <span id="page-12-1"></span>XCP 1071 中的新增功能

在 XCP 版本 1071 中, SPARC Enterprise M4000/M5000 服务器支持 SPARC64™ VII 处理器。

有关安装 SPARC64 VII 处理器的信息, 请参见第 24 页中的"向服务器中添加 SPARC64 VII 处理器 - [仅限服务代表"](#page-35-0)。请注意,只有授权服务代表才能执行安装。

# <span id="page-13-0"></span>支持的固件和软件版本

[表](#page-13-3) 1 列出了 Sun SPARC Enterprise M4000/M5000 服务器上所支持的某些软件和固件 所需的最低版本。如果您要从早期版本的 XCP 固件进行升级,另请参阅第 5 [页中的](#page-16-0) "升级到 [XCP 1071](#page-16-0)"。

#### <span id="page-13-3"></span>表 **1** 软件和固件最低版本

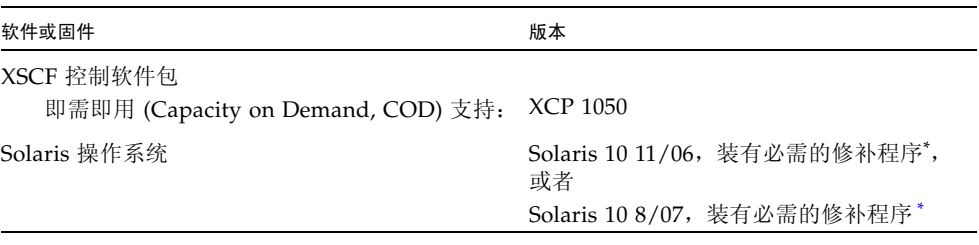

<span id="page-13-2"></span>\* 有关修补程序的信息, 请参见第3页中的"Solaris [修补程序信息"。](#page-14-0)

[表](#page-13-4) 2 列出了与 XSCF Web 配合使用时所支持的最低 Web 浏览器版本。

#### <span id="page-13-4"></span>表 2 最低 Web 浏览器版本

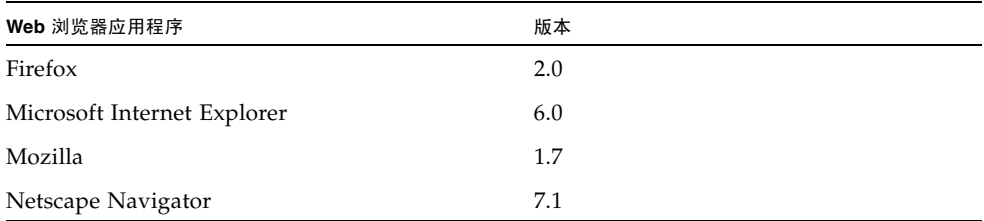

### <span id="page-13-1"></span>使用 WAN Boot 服务器

如果您打算从网络中的 Solaris WAN Boot 服务器引导 Sun SPARC Enterprise M4000/M5000 服务器, 则必须安装相应的 wanboot 可执行文件以提供所需的硬件支 持。有关详细信息,请参见第 19 页中的 "从 WAN Boot [服务器进行引导"。](#page-30-1)

# <span id="page-14-2"></span><span id="page-14-0"></span>Solaris 修补程序信息

Solaris 修补程序是以下产品必需的:

- 配有 SPARC64 VII CPU 并运行 Solaris 10 8/07 的 SPARC Enterprise M4000/M5000 服务器
- 运行 Solaris 10 11/06 OS 的所有 SPARC Enterprise M4000/M5000 服务器

有关修补程序要求的信息以及特殊的安装说明,请始终参阅修补程序的自述文件。

本节中列出的修补程序标识符表示必须安装的修补程序的最低级别。两位数的后缀表示 修补程序的最低修订版级别。

有关最新的修补程序修订版的信息,请查看 <http://sunsolve.sun.com>,有关如何 查找最新修补程序的信息以及一般安装说明,请参见第 vi [页中的 "最新的](#page-5-1) Solaris 修 [补程序"](#page-5-1)。

## <span id="page-14-1"></span>在使用 SPARC64 VII CPU 的情况下 Solaris 10 8/07 所必需的修补程序

仅在配有 SPARC64 VII CPU 的服务器上, Solaris 10 8/07 OS 才需要以下修补程序。 请按照所列顺序安装这些修补程序:

- 1. 119254-51 SunOS 5.10:安装和修补实用程序的修补程序
- 2. 125891-01 SunOS 5.10: libc\_psr\_hwcap.so.1 修补程序
- 3. 127755-01 SunOS 5.10: Fault Manager 修补程序
- 4. 127127-11 SunOS 5.10: 内核修补程序

此外,如果您使用下两节中列出的任何 PCI-E 或 PCI-X 卡,还必须安装其他修补程序。

### 用于 *Emulex PCI-E* 和 *PCI-X* 卡的修补程序

以下 Emulex 卡需要使用修补程序 120222-26 中提供的驱动程序:

- Sun StorageTek Enterprise Class 4Gb 双端口光纤通道 PCI-E HBA (部件 SG-XPCIE2FC-EM4)
- Sun StorageTek Enterprise Class 4Gb 单端口光纤通道 PCI-E HBA (部件 SG-XPCIE1FC-EM4)
- Sun StorageTek Enterprise Class 4Gb 双端口光纤通道 PCI-X HBA (部件 SG-XPCI2FC-EM4-Z)
- Sun StorageTek Enterprise Class 4Gb 单端口光纤通道 PCI-X HBA (部件 SG-XPCI1FC-EM4-Z)

### 用于 *QLogic PCI-E* 和 *PCI-X* 卡的修补程序

以下 QLogic 卡需要使用修补程序 125166-10 中提供的驱动程序:

- Sun StorageTek Enterprise Class 4Gb 双端口光纤通道 PCI-E HBA (部件 SG-XPCIE2FC-QF4)
- Sun StorageTek Enterprise Class 4Gb 单端口光纤通道 PCI-E HBA (部件 SG-XPCIE1FC-QF4)
- Sun StorageTek Enterprise Class 4Gb 双端口光纤通道 PCI-X HBA (部件 SG-XPCI2FC-QF4)
- Sun StorageTek Enterprise Class 4Gb 单端口光纤通道 PCI-X HBA (部件 SG-XPCI1FC-QF4)

### <span id="page-15-0"></span>Solaris 10 11/06 OS 必需的修补程序

以下修补程序是 Solaris 10 11/06 OS 所必需的。请注意, Solaris 10 11/06 不支持 SPARC64 VII 处理器,即使安装了这些必需的修补程序也是如此。请按照所列顺序安 装这些修补程序:

- 1. 118833-36 继续操作前请重新引导域。
- 2. 125100-10 有关其他修补程序要求的列表,请参见修补程序自述文件。
- 3. 123839-07
- 4. 120068-03
- 5. 125424-01
- 6. 118918-24
- 7. 120222-21
- 8. 125127-01 继续操作前请重新引导域。
- 9. 125670-02
- 10. 125166-05

# <span id="page-16-0"></span>升级到 XCP 1071

可以从 XCP 版本 1050 或更高版本升级到 XCP 1071。有关说明,请参阅《Sun SPARC Enterprise M4000/M5000/M8000/M9000 Servers XSCF User's Guide》。

## <span id="page-16-1"></span>更新 OpenBoot PROM 固件

要完成目标域中 OpenBoot™ PROM (OBP) 固件的更新,一定要重新启动该域。应该 在完成更新后尽快重新启动该域。

## <span id="page-16-2"></span>从 XCP 104*n* 进行升级

如果当前运行的是早于 XCP 1050 的版本,则在升级到 XCP 1071 之前, 必须先升级到 介于 1050 和 1070 之间 (包含 1050 和 1070) 的 XCP 中间版本。有关说明,请参阅目 标中间版本的产品说明文档。

## 一般功能性问题和限制

本节介绍本发行版中的已知硬件和软件问题。

<span id="page-16-3"></span>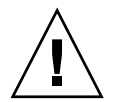

注意 **–** 有关动态重新配置 (dynamic reconfiguration, DR) 和热插拔问题的信息,请参 见第 8 页中的 "Solaris OS [问题和解决方法"。](#page-19-0)

注 **–** 在关闭电源之后打开电源时,请先至少等待 30 秒,然后再使用配电盘上的主线路 开关或断路器重新打开系统的电源。

- 如果域正在运行 Solaris OS 的以下版本之一:
	- Solaris 10 5/08 OS
	- Solaris 10 OS 的早期版本,修补程序 ID 为 127127-11

则必须在系统规范文件 (/etc/system) 中设置以下参数:

set heaplp\_use\_stlb=0

然后重新引导域。

有关更多信息,请参阅[表](#page-20-0) 5 中的 CR 6718173。

- 对于 1027A-Z/X1027A-Z PCIe 双 10 千兆位以太网光纤 XFP 卡, 存在以下限制:
	- 每个域不得使用两个以上的卡。
	- 不得在外部 I/O 扩展单元中使用这些卡。
- 对于 4447A-Z/X4447A-Z PCIe 四端口千兆位以太网适配器 UTP 卡,存在以下最大 限制:
	- 外部 I/O 扩展单元中不得使用四个以上的卡 (每个 PCIe I/O 船使用两个)。
	- Sun SPARC Enterprise M4000 服务器域中不得使用四个以上的卡。
	- Sun SPARC Enterprise M5000 服务器域中不得使用八个以上的卡。
- 当 Solaris OS 处于单用户模式时, 不要从域控制台切换至 XSCF Shell, 因为 Solaris OS 可能会切换至多用户模式。
- 请勿同时使用 CD-RW/DVD-RW 驱动器单元和磁带机单元。
- XSCF 浏览器界面 (XSCF Web) 不支持外部 I/O 扩展单元管理器功能。
- 不支持使用外部 I/O 扩展单元将主服务器连接到外部引导磁盘驱动器。
- 您不能使用以下用户帐户名,因为它们由 XSCF 固件保留,以供系统使用: adm、 admin、 apache、 bin、 daemon、 default、 ldap、 nobody、 ntp、 operator、 root、 rpc、 rpcuser 和 sshd。
- 不要将服务处理器 (Service Processor, SP) 用作网络时间协议 (Network Time Protocol, NTP) 服务器。使用独立的 NTP 服务器可为在 SP 和域上维持一致的时间 提供最佳可靠性。有关 NTP 的更多信息, 请参见位于下列网址的 Sun Blueprint 文 档 《Using NTP to Control and Synchronize System Clocks》: http://www.sun.com/blueprints/0701/NTP.pdf

## <span id="page-17-0"></span>硬件安装和服务问题

[表](#page-17-1) 3 列出了已为其分配了缺陷更改请求 ID 的已知问题,以及可能的解决方法。要检查 是否提供了用于修复这些问题的新修补程序,请访问:

#### <http://sunsolve.sun.com>

<span id="page-17-1"></span>表 **3** 硬件问题和解决方法

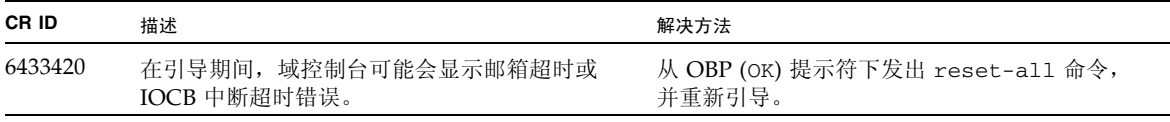

### <span id="page-18-0"></span>Sun Crypto Accelerator 6000 卡

如果您使用的不是 Sun Crypto Accelerator (SCA) 6000 卡驱动程序的正确版本, 则对 SCA 6000 卡执行热插拔操作可能会导致 Sun SPARC Enterprise M4000/M5000 服务器 出现紧急情况或挂起。在执行了必需的引导固件升级之后,1.1 版本的 SCA6000 驱动程 序及固件将会支持热插拔操作。1.0 版本的 SCA6000 驱动程序不支持热插拔, 因此不应 使用该版本。

### <span id="page-18-1"></span>U320 PCIe SCSI 卡

SPARC Enterprise M4000/M5000 服务器的 PCI 盒不支持 U320 PCIe SCSI 卡 (部件 号码为 375-3357-01/02)。客户必须使用 375-3357-03 或更高版本。

## <span id="page-18-2"></span>软件和固件问题

本节介绍特定软件和固件问题及解决方法。要获取修补程序并检查是否提供了用于修复 这些问题的新修补程序,请访问:

<http://sunsolve.sun.com>

### XCP 问题和解决方法

[表](#page-18-4) 4 列出了 XCP 问题和可能的解决方法。

<span id="page-18-4"></span><span id="page-18-3"></span><sup>表</sup> **<sup>4</sup>**XCP 问题和解决方法 (第 **1** 页,共 **2** 页)

| ID      | 描述                                                                       | 解决方法                                                                               |
|---------|--------------------------------------------------------------------------|------------------------------------------------------------------------------------|
| 6565422 | showarchiving 中的 Latest<br>communication 字段没有定期进行更新。                     | 禁用再重新启用归档将刷新 showarchiving 输<br>出中的 Latest communication 字段。                       |
| 6624646 | Sun Connection Update Manager GUI 可能无<br>法正确注册。                          | 如果遇到任何 GUI 注册问题, 请使用命令行界<br>$\overline{\mathbb{H}}$ (command-line interface, CLI). |
| 6664134 | XSCF 命令 fmadm faulty 不会报告特定服务<br>处理器检测到的故障, 此类故障也不会以<br>ereport 的形式传递给域。 | 请改用 XSCF 命令 showstatus 或 fmdump。                                                   |
| 6674742 | 当系统出现许多故障时, 服务处理器上的 fmd<br>进程可能会挂起。一旦出现此情况, 针对服务处<br>理器的 fma 命令可能会失败或挂起。 | 使用 XSCF 命令 rebootxscf 重新引导服务处<br>理器。                                               |

#### <sup>表</sup> **<sup>4</sup>**XCP 问题和解决方法 (第 **2** 页,共 **2** 页)

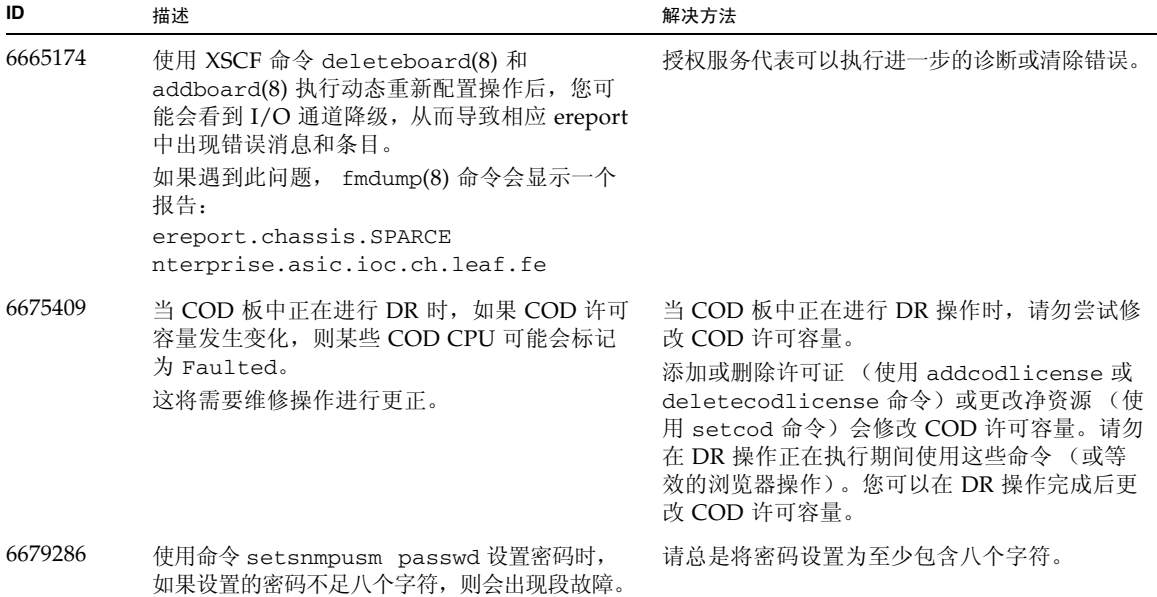

### <span id="page-19-0"></span>Solaris OS 问题和解决方法

本节包含有关 Solaris OS 问题的信息[。表](#page-20-0) 5[、表](#page-23-1) 6 和 [表](#page-26-1) 7 列出了您可能会遇到的问题 (具体取决于您所使用的 Solaris OS 发行版)。

### <span id="page-19-1"></span>所有支持的发行版中的 Solaris 问题

[表](#page-20-0) 5 列出了您可能会在任何支持的 Solaris OS 发行版中遇到的 Solaris OS 问题。

| CR ID   | 描述                                                                                                    | 解决方法                                              |  |
|---------|----------------------------------------------------------------------------------------------------|---------------------------------------------------|--|
| 6459540 | DAT72 内部磁带机在磁带操作期间可能会超时。<br>此设备也可能会被系统识别为 QIC 驱动器。                                                                                                    | 将以下定义添加到 /kernel/drv/st.conf 中:                   |  |
|         |                                                                                                    | tape-config-list=                                 |  |
|         |                                                                                                    | "SEAGATE DAT<br>DAT72-000",                       |  |
|         |                                                                                                    | "SEAGATE_DAT____<br>DAT72-000",                   |  |
|         |                                                                                                    | "SEAGATE DAT DAT72-000";                          |  |
|         |                                                                                                    | SEAGATE DAT DAT72-000=                            |  |
|         |                                                                                                    | 1,0x34,0,0x9639,4,0x00,0x8c,0x8c,                 |  |
|         |                                                                                                    | 0x8c, 3;                                          |  |
|         |                                                                                                    | 在 SEAGATE DAT 与 DAT72-000 之间有四个<br>空格。            |  |
| 6511374 | 系统重新引导后, 可以使用 fmadm repair 命<br>如果内存区由于过多的错误导致禁用, 会在引导<br>过程中出现内存转换警告消息。<br>令来防止在下次引导时再发生该问题。                                                                                                    |                                                   |  |
| 6522017 | 使用 ZFS 文件系统的域不能使用 DR。                                                                                                    | 将 ZFS ARC 的最大大小设置得较低些。要获得<br>详细的帮助, 请与您的授权服务代表联系。 |  |
| 6531036 | 引导网络安装之后, 将重复出现 network<br>initialization failed错误消息。                                                                                                    | 无解决方法。                                            |  |
| 6533686 | 当 XSCF 的系统资源较低时, 重新定位常驻内存<br>的 DR deleteboard 或 moveboard 操作可能<br>会失败, 并显示以下一个或多个错误:<br>SCF busy<br>DR parallel copy timeout<br>此问题仅适用于托管多个域的四 XSB 配置系统板。                                                           | 请在以后重试 DR 操作。                                     |  |
| 6572827 | 在 Sun SPARC Enterprise M4000/M5000 平台<br>无解决方法。<br>上, 在 prtdiag -v 输出的 IO 设备部分中有一<br>列是 "Type" (类型)。它针对每台设备报告<br>"PCIe"、"PCIx"、"PCI" 或 "UNKN"。用于计算<br>此值的算法不正确。对于 PCI-X 叶设备, 它报告<br>"PCI"; 对于旧式 PCI 设备, 它报告 "UNKN"。 |                                                   |  |
| 6588555 | 对常驻内存执行 DR 操作期间,重置 XSCF 可能 不要在运行 DR 操作的同时启动 XSCF 重置。<br>会导致域出现紧急情况。                                                                                                    | 等待 DR 操作完成, 然后再启动重置。                              |  |

<span id="page-20-0"></span><sup>表</sup> **<sup>5</sup>**所有支持的发行版中的 Solaris OS 问题和解决方法 (第 **1** 页,共 **3** 页)

<sup>表</sup> **<sup>5</sup>**所有支持的发行版中的 Solaris OS 问题和解决方法 (第 **2** 页,共 **3** 页)

| CR ID   | 描述                                                                                                    | 解决方法                                                                                                    |  |
|---------|----------------------------------------------------------------------------------------------------|----------------------------------------------------------------------------------------------------|--|
| 6589833 | 如果您要添加 Sun StorageTek Enterprise Class<br>4 Gb 双端口光纤通道 PCI-E HBA 卡 (SG-XPCIE<br>2FC-QF4), 而同时 SAP 进程正尝试访问连接到<br>此卡的存储设备, 则 DR addboard 命令可能会<br>导致系统挂起。如果在网络通信流量很大的情况<br>下使用以下卡,则系统挂起的可能性会增加:<br>• X4447A-Z, PCI-e 四端口千兆位以太网适配<br>器 UTP<br>• X1027A-Z1, PCI-e 双 10 千兆位以太网光纤<br>XFP 窄板型适配器 | 无解决方法。                                                                                                    |  |
| 6592302 | 不成功的 DR 操作会导致内存未完全配置。                                                                                                    | 可能可以通过使用 addboard -d 命令将板重新<br>添加到域中来进行恢复。                                                                                                    |  |
| 6608404 | 在插槽 1 中热插拔 X4447A-Z PCI-e 四端口千兆<br>位以太网适配器 UTP 卡可能导致其他网络设备<br>出现故障。                                                                                                    | 为避免此缺陷, 不要在插槽 1 中安装该卡。                                                                                                    |  |
| 6614737 | 如果存在以下任一情况, 则 DR deleteboard(8)<br>和 moveboard(8) 操作可能会挂起:<br>DIMM 已降级。<br>域中包含具有不同内存大小的系统板。                                                                                                    | 如果存在以下任一情况, 请避免执行 DR 操作:<br>• 内存降级 - 要确定系统中是否存在内存降级现<br>象, 请使用 XSCF 命令 showstatus。有关样<br>例输出, 请参见第20页中的"确定系统中是<br>否存在内存降级现象"。<br>• 内存大小不同 - 要确定域中是否包含具有不同<br>内存大小的系统板, 请使用 XSCF 命令<br>showdevices 或域命令 prtdiag 来显示内存<br>大小列表。有关样例输出, 请参见第20页中的<br>"确定系统板中的不同内存大小"。<br>如果 DR 命令挂起, 请重新引导域进行恢复。 |  |
| 6619344 | 如果配置在插槽 1 中热插拔 Sun Crypto<br>Accelerator (SCA) 6000 卡, 该卡可能无法正常<br>工作。                                                                                                    | 为避免此缺陷,不要在插槽 1 中对该卡进行热插拔。                                                                                                    |  |
| 6625734 | 在单个域环境中, 具有大量处理器的系统在某些<br>工作负荷下可能不能达到最佳性能。                                                                                                    | 使用处理器集将应用程序进程或 LWP 绑定到处<br>理器组。有关更多信息, 请参阅 psrset(1M) 手<br>册页。                                                                                                    |  |
| 6623226 | Solaris 命令 lockstat(1M) 或 dtrace lockstat<br>提供程序可能会导致系统出现紧急情况。                                                                                                    | 不要使用 Solaris lockstat(1M) 命令或 dtrace<br>lockstat 提供程序。                                                                                                    |  |
| 6632549 | 执行 DR 操作后, 域中的 fmd 服务可能无法进<br>入维护模式。                                                                                                    | 如果 fmd 服务失败,请在域中发出以下命令以进<br>行恢复:<br># svcadm clear fmd                                                                                                    |  |
| 6660168 | 如果域中出现 ubc.piowbeue-cpu 错误,则<br>Solaris 故障管理 cpumem-diagnosis 模块可能<br>会失败, 从而导致 FMA 服务中断。<br>如果发生这种情况, 您将会在控制台日志中看到                                                                                                    | 如果 fmd 服务失败, 请在域中发出以下命令以进<br>行恢复:<br># svcadm clear fmd<br>然后,重新启动 cpumem-diagnosis:                                                                                                    |  |
|         | 与以下样例类似的输出:                                                                                                    | # fmadm restart cpumem-diagnosis                                                                                                    |  |

<sup>表</sup> **<sup>5</sup>**所有支持的发行版中的 Solaris OS 问题和解决方法 (第 **3** 页,共 **3** 页)

| CR ID   | 描述                                                                                                    | 解决方法                                                                                    |  |
|---------|----------------------------------------------------------------------------------------------------|-----------------------------------------------------------------------------------------|--|
|         | SUNW-MSG-ID: FMD-8000-2K, TYPE: Defect, VER: 1, SEVERITY: Minor<br>EVENT-TIME: Fri Apr 4 21:41:57 PDT 2008<br>PLATFORM: SUNW, SPARC-Enterprise, CSN: 2020642002, HOSTNAME: <hostname><br/>SOURCE: fmd-self-diagnosis, REV: 1.0<br/>EVENT-ID: 6b2e15d7-aa65-6bcc-bcb1-cb03a7dd77e3<br/>DESC: A Solaris Fault Manager component has experienced an error that required<br/>the module to be disabled. Refer to http://sun.com/msg/FMD-8000-2K for more<br/>information.<br/>AUTO-RESPONSE: The module has been disabled. Events destined for the module<br/>will be saved for manual diagnosis.<br/>IMPACT: Automated diagnosis and response for subsequent events associated with<br/>this module will not occur.<br/>REC-ACTION: Use fmdump -v -u <event-id> to locate the module. Use fmadm reset<br/><module> to reset the module.</module></event-id></hostname> |                                                                                         |  |
| 6660197 | 如果检测到 256 个以上的内存错误, DR 可能会 请按照以下步骤操作:<br>导致域挂起。                                                                                                    | 1. 在系统规范文件 (/etc/system) 中设置以下<br>参数:<br>set drmach:drmach_disable_mcopy=1<br>2. 重新引导域。 |  |
| 6663570 | 涉及编号最低的 CPU 的 DR 操作可能会导致域<br>出现紧急情况。                                                                                                    | 不要使用 DR 来删除承载着 CPU ID 最低的 CPU<br>的系统板。使用 Solaris prtdiag 命令来识别<br>CPU ID 最低的 CPU。       |  |
| 6668237 | 更换 DIMM 后,不会清除域中相应的 DIMM<br>错误。                                                                                                    | 使用命令 fmadm repair fmri uuid 记录修复情<br>况。然后, 您可以使用命令 fmadm rotate 清<br>除掉任何余留事件。          |  |
| 6718173 | 如果域正在运行 Solaris OS 的以下版本之一, 系 在系统规范文件 (/etc/system) 中设置以下<br>统可能会在正常操作期间出现紧急情况/陷阱:<br>• Solaris 10 5/08 OS<br>• Solaris 10 OS 的早期版本,修补程序 ID 为<br>127127-11                                                                                                    | 参数:<br>set heaplp_use_stlb=0<br>然后重新引导域。                                                |  |

### 已在 Solaris 10 5/08 中修复的 Solaris 问题

[表](#page-23-1) 6 列出了已在 Solaris 10 5/08 OS 中修复的问题。您可能会在早于 Solaris 10 5/08 的 受支持发行版中遇到这些问题。

<span id="page-23-1"></span><span id="page-23-0"></span><sup>表</sup> **<sup>6</sup>**已在 Solaris 10 5/08 中修复的 Solaris OS 问题和解决方法 (第 **1** 页,共 **3** 页)

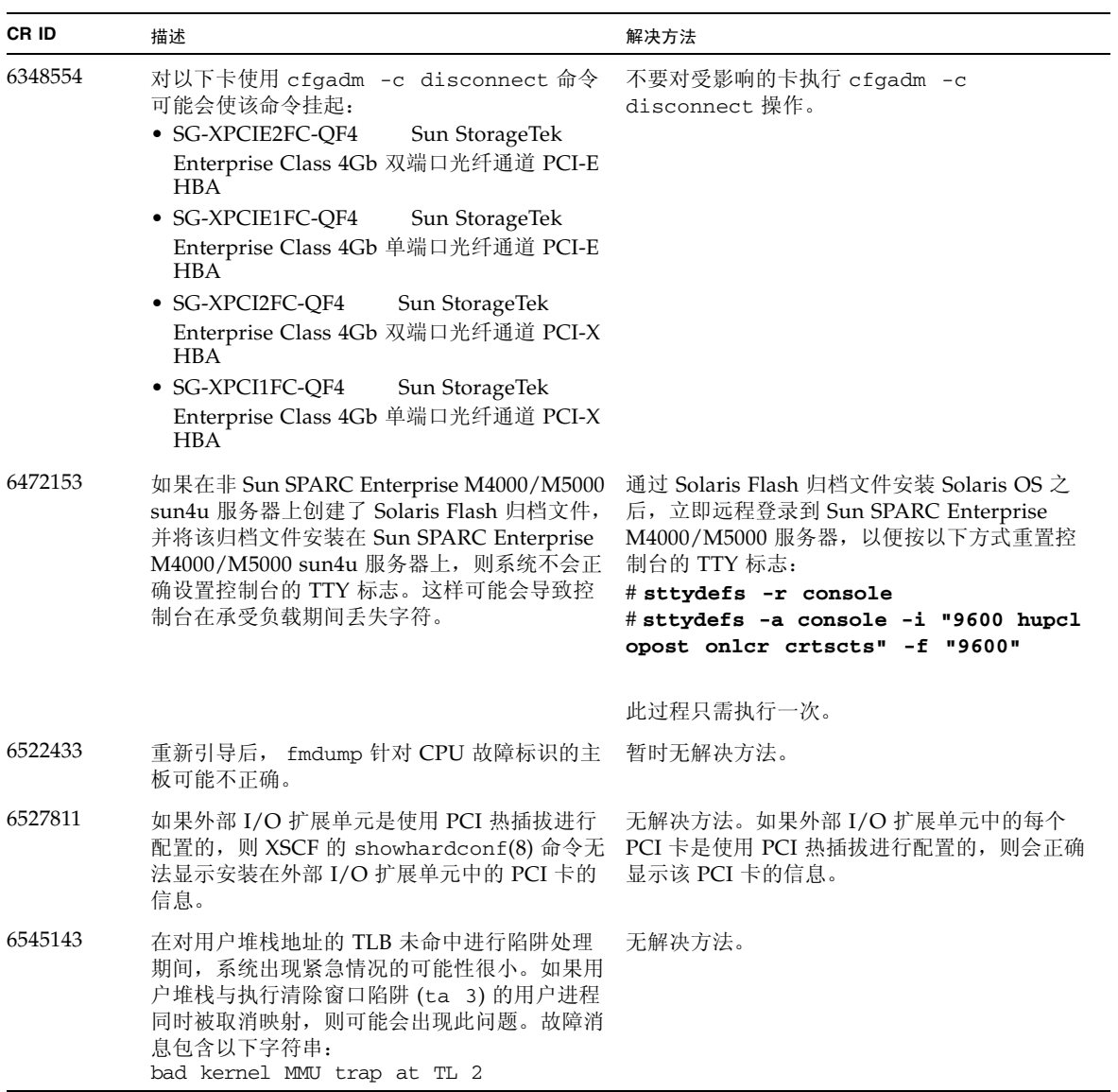

| CR ID   | 描述                                                                                                    | 解决方法                                                                                                    |  |
|---------|----------------------------------------------------------------------------------------------------|----------------------------------------------------------------------------------------------------|--|
| 6545685 | 如果系统在开机自检 (power-on self-test, POST)<br>时检测到可修正的内存错误 (CE), 则域可能会<br>错误地降级 4 个或 8 个 DIMM。                                                                                                    | 通过在 /etc/system 中进行以下设置提高所用<br>的内存巡查超时值,并重新引导系统:<br>set mc-opl:mc_max_rewrite_loop =<br>20000                                                |  |
| 6546188 | 当对以下卡运行热插拔 (cfgadm) 和 DR 操作<br>(addboard 和 deleteboard) 时, 系统会出<br>现紧急情况:<br>• X4447A-Z, PCI-e 四端口千兆位以太网适配<br>器 UTP<br>• X1027A-Z1, PCI-e 双 10 千兆位以太网光纤                                                                                                 | 无解决方法。                                                                                                    |  |
| 6551356 | XFP 窄板型适配器<br>当运行热插拨 (cfgadm) 来配置先前未配置的卡<br>时,系统会出现紧急情况。在系统出现紧急情况<br>之前的很短一段时间内, 控制台上将显示消息<br>"WARNING: PCI Expansion ROM is not<br>accessible"。此缺陷会影响以下各卡:<br>• X4447A-Z, PCI-e 四端口千兆位以太网适配<br>器 UTP<br>• X1027A-Z1, PCI-e 双 10 千兆位以太网光纤<br>XFP 窄板型适配器 | 注-请勿使用 cfgadm -c unconfigure 断开<br>I/O 卡的连接。 使用 cfgadm -c disconnect<br>以彻底地移除卡。在至少等待 10 秒钟之后, 可以<br>使用 cfgadm -c configure 命令将卡重新配<br>置到域中。 |  |
| 6556742 | 当 DiskSuite 在 DR 期间无法读取 metadb 时,<br>系统会出现紧急情况。此错误会影响以下各卡:<br>• SG-XPCIE2FC-QF4, 4Gb PCI-e 双端口光纤<br>通道 HBA<br>• SG-XPCIE1FC-QF4,4Gb PCI-e 单端口光纤<br>通道 HBA<br>• SG-XPCI2FC-QF4, 4Gb PCI-X 双端口光纤通<br>道 HBA<br>● SG-XPCI1FC-QF4,4Gb PCI-X 单端口光纤通<br>道 HBA  | 如果可以通过另一个主机总线适配器访问<br>metadb 的副本, 则可以避免发生紧急情况。                                                                                               |  |
| 6559504 | 对于以下各卡, 控制台上会出现 nxge:<br>NOTICE: nxge_ipp_eccue_valid_check:<br>rd_ptr = nnn wr_ptr = nnn格式的消息<br>• X4447A-Z, PCI-e 四端口千兆位以太网适配<br>器 UTP<br>• X1027A-Z1, PCI-e 双 10 千兆位以太网光纤<br>XFP 窄板型适配器                                                              | 可以放心地忽略这些消息。                                                                                                    |  |

<sup>表</sup> **<sup>6</sup>**已在 Solaris 10 5/08 中修复的 Solaris OS 问题和解决方法 (第 **2** 页,共 **3** 页)

<sup>表</sup> **<sup>6</sup>**已在 Solaris 10 5/08 中修复的 Solaris OS 问题和解决方法 (第 **3** 页,共 **3** 页)

| CR ID   | 描述                                                                                                    | 解决方法                                                                   |
|---------|----------------------------------------------------------------------------------------------------|------------------------------------------------------------------------|
| 6563785 | 如果断开以下各卡的连接然后又立即重新连接,<br>则对卡执行热插拨操作可能会失败:<br>• SG-XPCIE2SCSIU320Z<br>Sun StorageTek<br>PCI-E 双端口 Ultra320 SCSI HBA<br>• SGXPCI2SCSILM320-Z Sun StorageTek<br>PCI 双端口 Ultra320 SCSI HBA                    | 断开卡的连接后, 等待几秒钟, 然后再进行重新<br>连接。                                         |
| 6564934 | 当使用以下网卡时, 如果对包括常驻内存的板执<br>行 DR deleteboard 操作, 将导致连接断开:<br>• X4447A-Z, PCI-e 四端口千兆位以太网适配<br>器 UTP<br>• X1027A-Z1, PCI-e 双 10 千兆位以太网光纤<br>XFP 窄板型适配器                                                       | 完成 DR 操作之后, 重新配置受影响的网络接口。<br>有关基本的网络配置过程, 请参阅 ifconfig 手<br>册页以了解更多信息。 |
| 6568417 | 成功执行 CPU DR deleteboard 操作后, 如果 将以下行添加到 /etc/system 中并重新引导<br>正在使用以下网络接口, 则系统会出现紧急情况:<br>● X4447A-Z, PCI-e 四端口千兆位以太网适配<br>器 UTP<br>• X1027A-Z1, PCI-e 双 10 千兆位以太网光纤<br>XFP 窄板型适配器                         | 系统:<br>set ip:ip_soft_rings_cnt=0                                      |
| 6571370 | 已经发现,在实验室条件下进行压力测试时,使<br>用以下卡会导致数据损坏:<br>• X4447A-Z, PCI-e 四端口千兆位以太网适配<br>器 UTP<br>• X1027A-Z1, PCI-e 双 10 千兆位以太网光纤<br>XFP 窄板型适配器                                                                         | 将以下行添加到 /etc/system 中并重新引导<br>系统:<br>set nxge:nxge_rx_threshold_hi=0   |
| 6589546 | prtdiag 不显示下列各卡的所有 IO 设备:<br>• SG-XPCIE2FC-EM4 Sun StorageTek<br>Enterprise Class 4Gb 双端口光纤通道 PCI-E<br><b>HBA</b><br>• SG-XPCIE1FC-EM4 Sun StorageTek<br>Enterprise Class 4Gb 单端口光纤通道 PCI-E<br><b>HBA</b> | 使用 prtdiag -v 获得完整输出。                                                  |

### 已在 Solaris 10 8/07 中修复的 Solaris 问题

[表](#page-26-1) 7 列出了已在 Solaris 10 8/07 OS 中修复的问题。您可能会在 Solaris 10 11/06 中遇 到这些问题。

<span id="page-26-0"></span>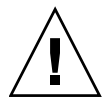

注意 **–** 如果所运行的 Solaris 版本早于 Solaris 10 8/07,在正常操作期间,系统可能会 出现紧急情况或陷阱。有关详细信息,请参见[表](#page-26-1) 7 中的 CR ID 6534471。

#### <span id="page-26-1"></span><sup>表</sup> **<sup>7</sup>**已在 Solaris 10 8/07 中修复的 Solaris OS 问题和解决方法

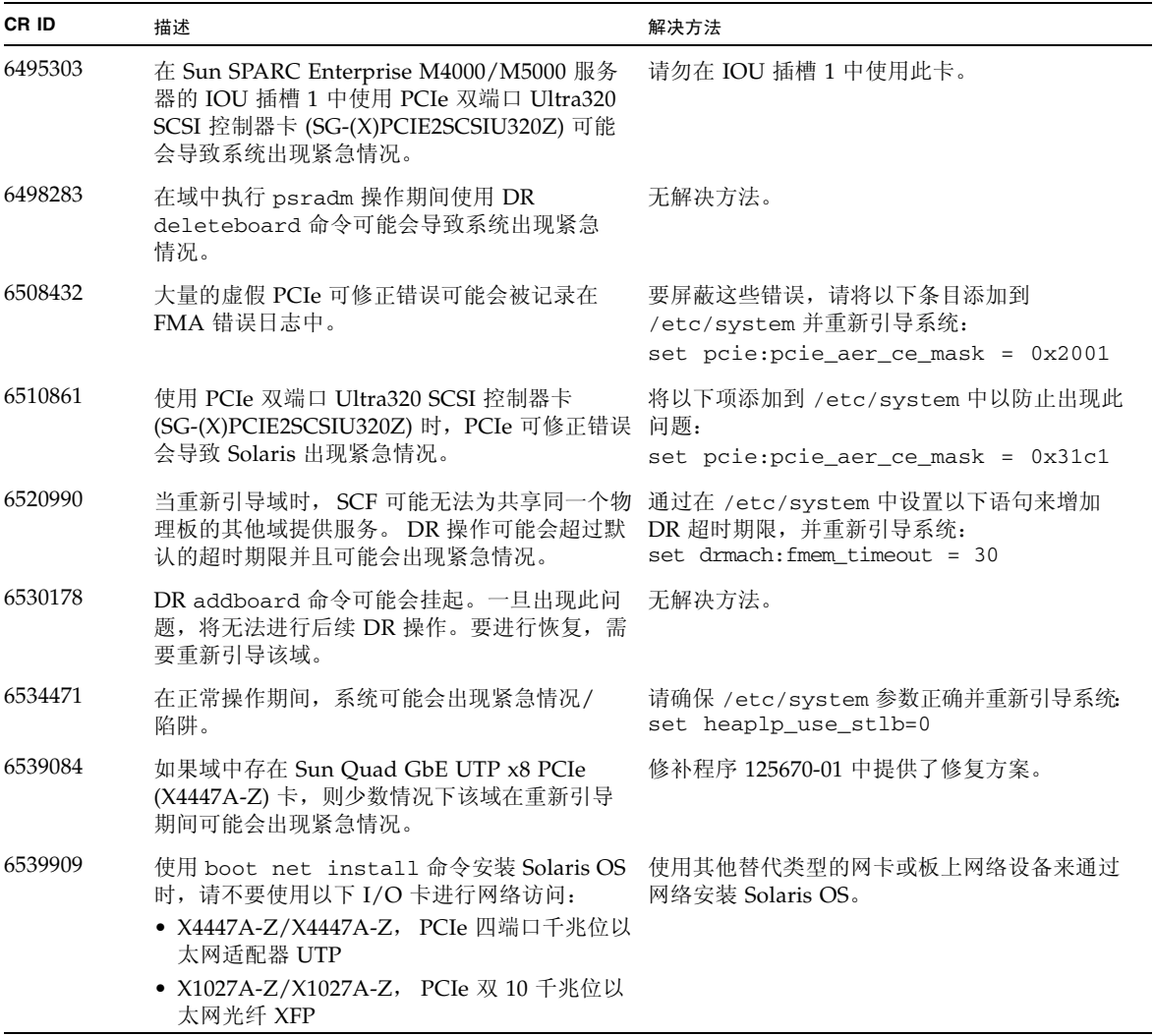

## Sun Management Center 软件问题和解决方法

[表](#page-27-2) 8 列出了 Sun Management Center 软件问题和可能的解决方法。

<span id="page-27-2"></span><span id="page-27-0"></span>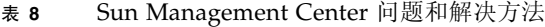

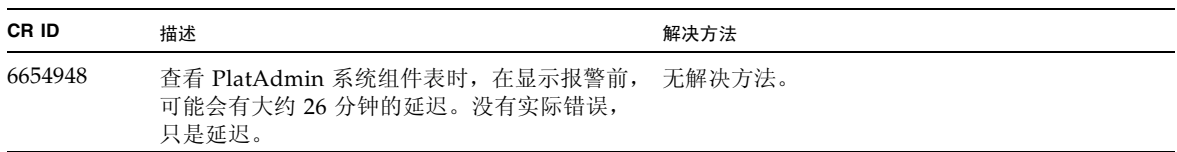

## 软件文档更新

本节包含在文档集发布后公开的有关软件文档的最新信息。

#### <span id="page-27-1"></span><sup>表</sup> **<sup>9</sup>**软件文档更新 (第 **1** 页,共 **4** 页)

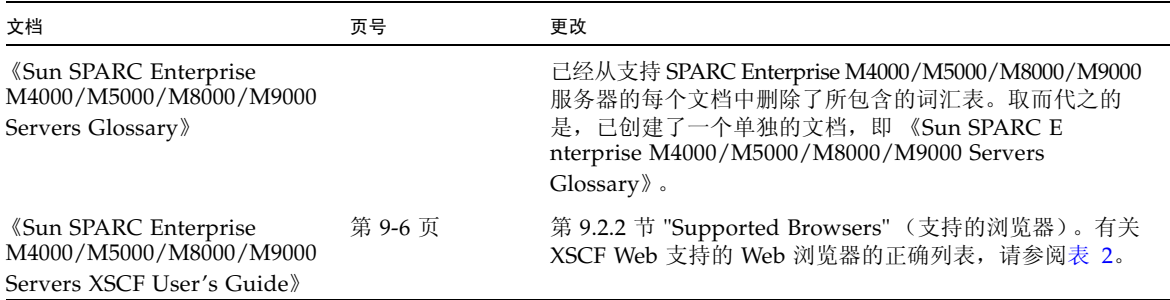

| 文档                                                                                           | 页号      | 更改                                                                                                    |
|----------------------------------------------------------------------------------------------|---------|----------------------------------------------------------------------------------------------------|
| <b><i>«Sun SPARC Enterprise</i></b><br>M4000/M5000/M8000/M9000<br>Servers XSCF User's Guide» | 第 2-2 页 | 第 2.1.1 节 "Setup Summary by the XSCF Shell" (使用<br>XSCF Shell 设置摘要)。添加了以下注意事项:<br>Note – In addition to the standard <i>default</i> login, Sun<br>SPARC Enterprise M4000/M5000/M8000/M9000 servers<br>are delivered with a temporary login called admin to<br>enable remote initial login, through a serial port. Its<br>privileges are fixed to useradm and cannot be changed.<br>You cannot log in as temporary admin using the standard<br>UNIX user name and password authentication or SSH<br>public key authentication. It has no password, and one<br>cannot be added for it. (注 - 除了标准的 default 登录名之<br>外, Sun SPARC Enterprise M4000/M5000/M8000/M9000<br>服务器还提供了一个名为 admin 的临时登录名, 可以使用<br>该登录名通过串行端口进行远程初始登录。该登录名的权限<br>固定为 useradm,不能更改。您不能使用标准 UNIX 用户<br>名和密码验证或 SSH 公钥验证来以临时 admin 身份登录。<br>该登录名没有密码, 也不能为其添加密码。) |
|                                                                                              |         | The temporary admin account is disabled after someone<br>logs in as the default user, or after someone logged in as<br>temporary admin has successfully added the first user<br>with valid password and privileges. (某个用户以 default<br>用户身份登录之后, 或者某个以临时 admin 身份登录的用<br>户成功添加了第一个具有有效密码和权限的用户之后, 临时<br>admin 帐户将被禁用。)                                                                                                    |
|                                                                                              |         | If, before the default login is used, you cannot log in as<br>temporary admin, you can determine if someone else has<br>done so by executing the following command: (如果在使<br>用 default 登录名之前无法以临时 admin 身份登录, 则可<br>以执行以下命令来确定是否有其他用户执行了上述操作:)<br>showuser -l                                                                                                    |

<sup>表</sup> **<sup>9</sup>**软件文档更新 (第 **2** 页,共 **4** 页)

<sup>表</sup> **<sup>9</sup>**软件文档更新 (第 **3** 页,共 **4** 页)

| 文档                                                                                                    | 页号     | 更改                                                                                                    |
|----------------------------------------------------------------------------------------------------|--------|----------------------------------------------------------------------------------------------------|
| <b><i>«Sun SPARC Enterprise</i></b><br>M4000/M5000/M8000/M9000<br>Servers Administration<br>Guide <sup>*</sup> | 第8页    | "Logging in to the System" (登录到系统) 一节。添加了<br>以下注意事项:<br>Note - In addition to the standard <i>default</i> login, Sun<br>SPARC Enterprise M4000/M5000/M8000/M9000 servers<br>are delivered with a temporary login called admin to<br>enable remote initial login, through a serial port. Its<br>privileges are fixed to useradm and cannot be changed.<br>You cannot log in as temporary admin using the standard<br>UNIX user name and password authentication or SSH<br>public key authentication. It has no password, and one<br>cannot be added for it. (注 - 除了标准的 <i>default</i> 登录名之<br>外, Sun SPARC Enterprise M4000/M5000/M8000/M9000<br>服务器还提供了一个名为 admin 的临时登录名,可以使用<br>该登录名通过串行端口进行远程初始登录。该登录名的权限<br>固定为 useradm, 不能更改。您不能使用标准 UNIX 用户<br>名和密码验证或 SSH 公钥验证来以临时 admin 身份登录。<br>该登录名没有密码,也不能为其添加密码。)<br>The temporary admin account is disabled after someone<br>logs in as the default user, or after someone logged in as<br>temporary admin has successfully added the first user<br>with valid password and privileges. (某个用户以 default<br>用户身份登录之后,或者某个以临时 admin 身份登录的用<br>户成功添加了第一个具有有效密码和权限的用户之后,临时<br>admin 帐户将被禁用。) |
|                                                                                                    |        | If, before the default login is used, you cannot log in as<br>temporary admin, you can determine if someone else has<br>done so by executing the following command: (如果在使<br>用 default 登录名之前无法以临时 admin 身份登录,则可<br>以执行以下命令来确定是否有其他用户执行了上述操作: )<br>showuser -1                                                                                                    |
| <b><i>«Sun SPARC Enterprise</i></b><br>M4000/M5000/M8000/M9000<br>Servers Administration<br>Guide <sup>*</sup> | 第 70 页 | "About Auditing" (关于审计) 一节。在 "Audit File<br>Tools"(审计文件工具)一节的末尾添加了以下注意事项:<br>Note – This chapter describes how to set up archived log<br>files. The SP Security (SUNWspec) Package gives<br>administrators and service providers a means to view<br>those files. To display the XSCF audit log files archived to<br>your server, use the viewauditapp $(8)$ and<br>mergeaudit(8) off-platform audit file viewers.<br>(注 - 本章介绍如何设置归档的日志文件。 SP 安全<br>(SUNWspec)软件包为管理员和服务提供商提供了一种查看<br>这些文件的方法。要显示归档到服务器上的 XSCF 审计日志<br>文件,请使用 viewauditapp(8) 和 mergeaudit(8) 脱离<br>平台的审计文件查看器。)                                                                                                    |

#### <sup>表</sup> **<sup>9</sup>**软件文档更新 (第 **4** 页,共 **4** 页)

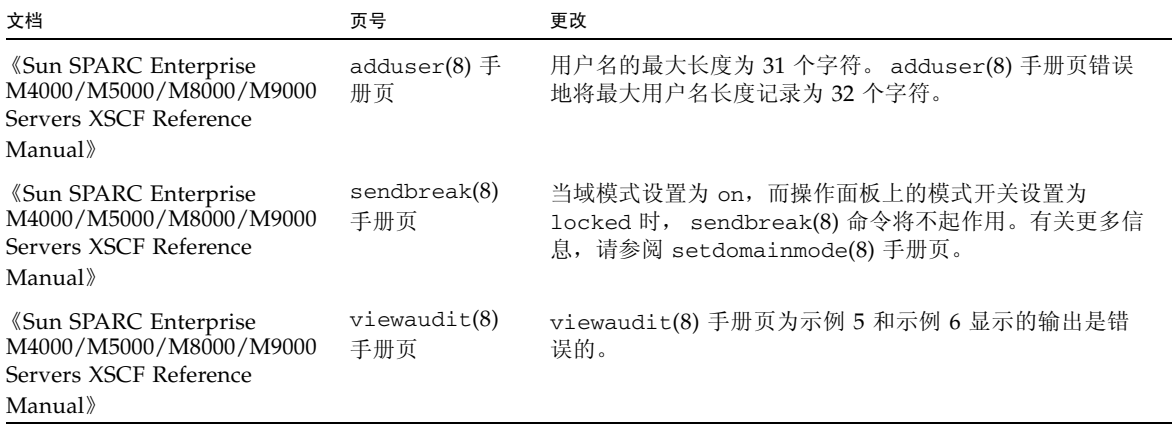

<span id="page-30-0"></span>其他软件过程

本节包含有关完成本文档前面提及的某些解决方法的说明。

### <span id="page-30-1"></span>从 WAN Boot 服务器进行引导

借助 WAN Boot 安装方法,您可以使用 HTTP 通过广域网 (wide area network, WAN) 引 导和安装软件。为支持从 WAN Boot 服务器引导 Sun SPARC Enterprise M4000/M5000 服务器,您必须安装相应的 wanboot 可执行文件以提供所需的硬件支持。

有关 WAN Boot 服务器的信息,请参阅适用于您所用 Solaris 10 OS 版本的 《Solaris 10 安装指南:基于网络的安装》。您可以在以下位置找到 Solaris 10 OS 文档:

<http://docs.sun.com/app/docs/prod/solaris.10?l=zh>

如果不升级 wanboot 可执行文件, Sun SPARC Enterprise M4000/M5000 服务器将会 出现紧急情况,并显示类似以下内容的消息:

krtld: load\_exec: fail to expand cpu/\$CPU krtld: error during initial load/link phase panic - boot: exitto64 returned from client program 确定系统中是否存在内存降级现象

- <span id="page-31-1"></span><span id="page-31-0"></span>▼ 确定系统中是否存在内存降级现象
	- 登录到 **XSCF** 并键入以下命令:

#### XSCF> **showstatus**

以下示例显示了内存板 #5 上编号为 0A 的 DIMM 存在内存降级现象。

XSCF> **showstatus** MBU\_B Status:Normal; MEMB#5 Status:Normal; \* MEM#0A Status:Degraded;

### <span id="page-31-2"></span>确定系统板中的不同内存大小

要确定域中是否包含具有不同内存大小的系统板,可以使用以下任一命令显示内存大小 列表:

- XSCF 上的 showdevices 命令
- 域上的 prtdiag 命令
- <span id="page-31-3"></span>▼ 使用 showdevices 命令
	- 登录到 **XSCF** 并键入以下命令:

XSCF> **showdevices -d** *domain\_id*

XSCF> **showdevices -d 0** ... Memory: ------ board perm base domain target deleted remaining DID XSB mem MB mem MB address mem MB XSB mem MB mem MB 00 00-0 65536 2402 0x0000000000000000 131072 00 01-0 16384 0 0x000003c000000000 131072 00 01-1 16384 0 0x0000038000000000 131072 00 01-2 16384 0 0x0000034000000000 131072 00 01-3 16384 0 0x0000030000000000 131072  $\ldots$ 

以下示例显示了 *domain\_id* 为 0 的 showdevices -d 命令的显示内容。

此示例显示了 00-0 具有 64 GB 的内存,而其他系统板具有 16 GB 的内存。

<span id="page-32-0"></span>▼ 使用 prtdiag 命令确定内存大小

● 在域上,执行 prtdiag 命令。

#### # **prtdiag**

以下示例显示了 prtdiag 命令的显示内容。

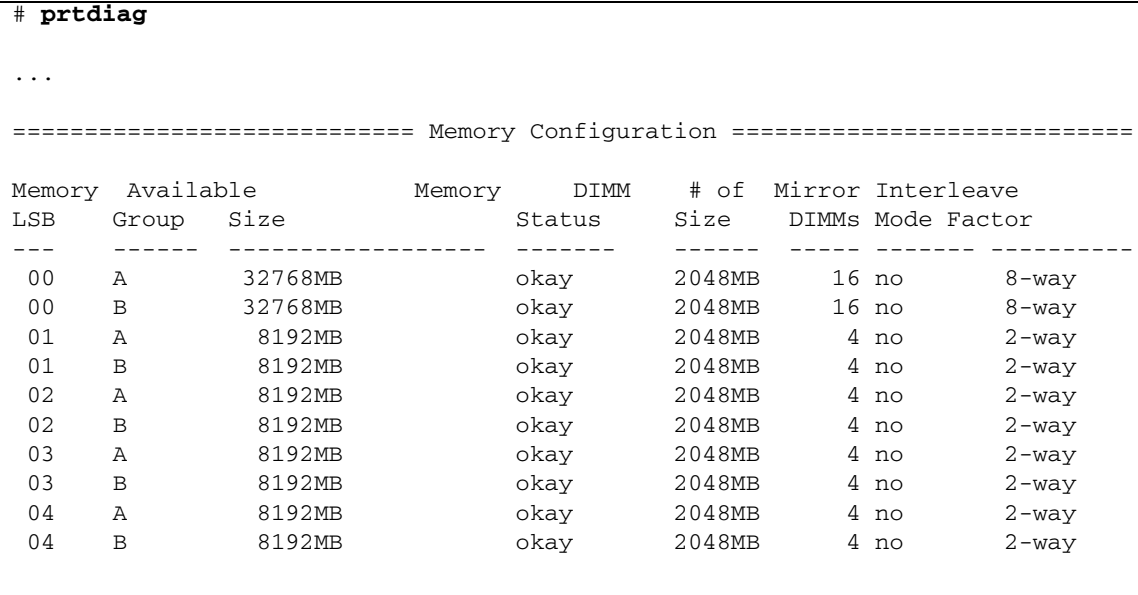

此示例显示了变化的内存大小。

<span id="page-33-0"></span>...

## 确定目标板中的常驻内存

- <span id="page-33-1"></span>▼ 确定目标板中的常驻内存
	- 登录到 **XSCF** 并键入以下命令:

XSCF> **showdevices -d** *domain\_id*

以下示例显示了 *domain\_id* 为 0 的 showdevices -d 命令的显示内容。

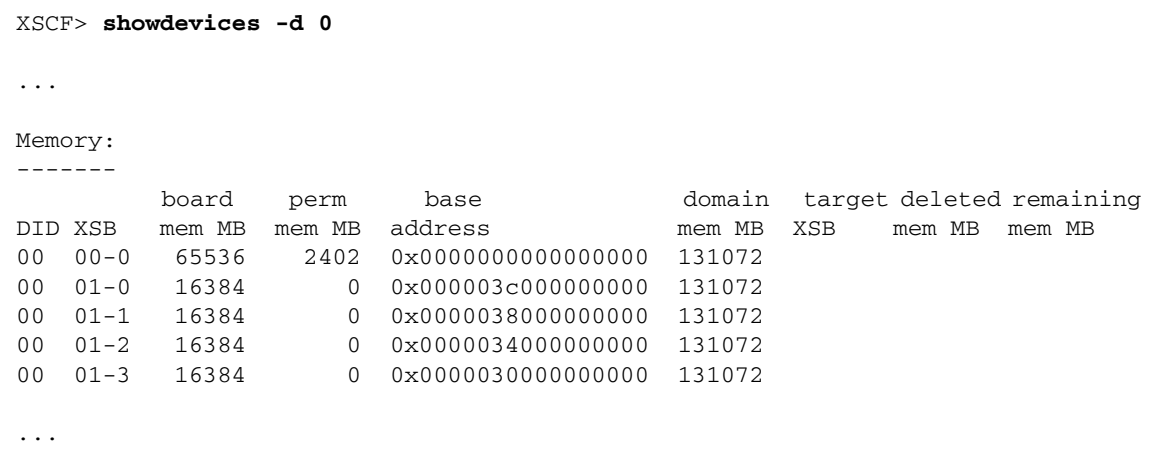

对于第 4 列 (perm mem MB) 中的项, 如果其值不为零, 则表示存在常驻内存。

此示例显示了 00-0 上存在常驻内存,大小为 2402 MB。

如果板中含有常驻内存,则执行 deleteboard 命令或 moveboard 命令时,将会显示 以下通知:

System may be temporarily suspended, proceed?  $[y|n]$ :

# <span id="page-35-0"></span>向服务器中添加 SPARC64 VII 处理器 -仅限服务代表

注 **–** 您必须是授权服务代表,才能在服务器中安装 SPARC64 VII 处理器。

本节介绍了在 SPARC Enterprise M4000/M5000 服务器中安装 SPARC64 VII 处理器的 过程:

- 第 25 页中的"将新的 [SPARC64 VII CPU](#page-36-0) 模块添加为新域"
- 第 27 页中的"向现有域中添加 SPARC64 VII 处理器"
	- 第 28 [页中的 "准备向现有域中添加](#page-39-0) SPARC64 VII 处理器"
	- 第 30 页中的 "将新的 [SPARC64 VII CPU](#page-41-0) 模块添加到配置了 SPARC64 VI 的域 [中"](#page-41-0)
	- 第 31 页中的"在现有域中将 SPARC64 VI CPU 模块升级到 SPARC64 VII"

注 **–** 在将固件升级到 XCP 1071 之前,请参阅第 5 [页中的 "升级到](#page-16-0) XCP 1071"。

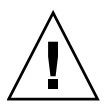

注意 **–** 必须先完成对 XCP 固件和 Solaris 的升级,再将 SPARC 64 VII 处理器插入 机箱。

有关在域中配置处理器组合的更多信息,请参阅 《Sun SPARC Enterprise M4000/M5000/M8000/M9000 Servers XSCF User's Guide》中的第 2.2.13 节 "Domain Mode Configuration"。尤其要参见 "SPARC64 VI and SPARC64 VII Processors and CPU Operational Modes" 一节。

<span id="page-36-0"></span>▼ 将新的 SPARC64 VII CPU 模块添加为新域

注 **–** 如果要在新域中安装 Solaris 10 8/07,则必须从安装服务器上的已修补映像中进 行安装。(请参[见步骤](#page-38-1) 20。)

- **1.** 使用具有 platadm 权限的帐户登录到 **XSCF**。
- **2.** 使用 showstatus**(8)** 命令确认当前在 Faulted 或 Deconfigured 状态中未列出 任何 **FRU**。

XSCF> **showstatus** No failures found in System Initialization.

**3.** 关闭所有域的电源。

XSCF> **poweroff -a**

**4.** 确认所有域均已停止。

XSCF> **showlogs power**

- **5.** 将操作面板上的钥控开关位置从 "锁定"更改为 "维修"。
- **6.** 在升级之前,收集 **XSCF** 快照以对系统状态进行归档。

如果在升级过程中出现问题,系统状态的快照可能会有所帮助。

XSCF> **snapshot -t** *user***@***host***:***directory*

#### **7.** 将 **XCP** 版本更新为 **1071**。

在将固件更新到 XCP 1071 之前,请参阅第 5 [页中的 "升级到](#page-16-0) XCP 1071"。有关更 新固件的说明,请参阅 SPARC Enterprise M4000/M5000/M8000/M9000 Servers XSCF User's Guide。

**8.** 在服务器中安装 **CPU** 模块 **(CPU module, CPUM)**。

有关说明,请参阅 SPARC Enterprise M4000/M5000 Servers Service Manual 中的 第 12章 "CPU Module Replacement"。请注意, 在此过程中需要关闭整个服务器的 电源。

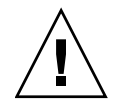

注意 **–** 安装 CPU 模块后,必须将电源电缆重新连接到电源。

- **9.** 使用具有 platadm 或 fieldeng 权限的帐户,重新登录到 **XSCF**。
- **10.** 使用 testsb**(8)** 命令,对新安装的 **CPU** 模块执行初始诊断。

以下示例显示了在将 PSB#01 添加到 SPARC Enterprise M5000 服务器之后进行的 测试:

```
XSCF> testsb 01
Initial diagnosis is about to start. Continue? [y|n]: y
Initial diagnosis is executing.
Initial diagnosis has completed.
XSB Test Fault
---- ------- --------
01 Passed Normal
```
**11.** 使用 showhardconf**(8)** 命令确认服务器已识别安装的 **CPU** 模块,并且未显示错误 指示符星号 **(\*)**。

XSCF> **showhardconf -M**

**12.** 使用 showlogs**(8)** 和 showstatus**(8)** 命令确认未出现异常。

XSCF> **showlogs error -v** XSCF> **showstatus**

- **13.** 将操作面板上的钥控开关位置从 "维修"更改为 "锁定"。
- **14.** 打开现有域的电源。

XSCF> **poweron -a**

**15.** 为添加的 **CPU** 模块设置以下各项:

- 为添加的 CPU 模块设置 XSB。
- 设置域。
- 设置域的 CPU 操作模式。

有关这些设置的信息,请参阅 SPARC Enterprise M4000/M5000/M8000/M9000 Servers XSCF User's Guide 中的第 2 章 "Setting Up XSCF"。

**16.** 使用 setdomainmode**(8)** 命令禁用域的自动引导功能。

有关更多信息,请参阅 SPARC Enterprise M4000/M5000/M8000/M9000 Servers XSCF User's Guide 和 setdomainmode(8) 手册页。

**17.** 打开新域的电源。

XSCF> **poweron -d** *domain\_id*

**18.** 确认目标域已正确启动。

XSCF> **showlogs power**

**19.** 使用 showlogs**(8)** 和 showstatus**(8)** 命令确认未出现异常。

XSCF> **showlogs error -v** XSCF> **showstatus**

<span id="page-38-1"></span>**20.** 安装一个支持 **SPARC64 VII** 处理器的 **Solaris OS** 版本。

有关支持的软件版本的信息,请参阅第 2 [页中的 "支持的固件和软件版本"](#page-13-0)。

如果要在新域中安装 Solaris 10 8/07, 则必须从安装服务器上的已修补映像中进行 安装。有关在使用 SPARC64 VII 处理器的情况下运行 Solaris 10 8/07 所必需的修 补程序的信息,请参阅第 3 页中的 "在使用 [SPARC64 VII CPU](#page-14-1) 的情况下 Solaris 10 8/07 [所必需的修补程序"](#page-14-1)。有关基于网络的安装的信息,请参阅 《Solaris 10 8/07 安装指南:基于网络的安装》(文件号码 820-1903)。

**21.** 使用 setdomainmode**(8)** 命令启用域的自动引导功能。

域重新引导时,会应用自动引导功能。有关更多信息,请参阅 SPARC Enterprise M4000/M5000/M8000/M9000 Servers XSCF User's Guide 和 setdomainmode(8) 手册页。

### <span id="page-38-0"></span>向现有域中添加 SPARC64 VII 处理器

如果要向现有域中添加 SPARC64 VII 处理器,必须执行以下步骤:

- 1. 第 28 [页中的 "准备向现有域中添加](#page-39-0) SPARC64 VII 处理器"
- 2. 选择以下过程之一,具体取决于您的安装目标:
	- 第 30 页中的"将新的 [SPARC64 VII CPU](#page-41-0) 模块添加到配置了 SPARC64 VI 的域 [中",](#page-41-0)或者
	- 第 31 [页中的 "在现有域中将](#page-42-0) SPARC64 VI CPU 模块升级到 SPARC64 VII"
- <span id="page-39-0"></span>▼ 准备向现有域中添加 SPARC64 VII 处理器
	- **1.** 如有必要,升级到一个支持 **SPARC64 VII** 处理器的 **Solaris OS** 版本。 有关支持的软件版本的信息,请参阅第 2 [页中的 "支持的固件和软件版本"](#page-13-0)。应用 任何必需的修补程序。
	- **2.** 使用具有 platadm 权限的帐户登录到 **XSCF**。
	- **3.** 使用 showstatus**(8)** 命令确认当前在 Faulted 或 Deconfigured 状态中未列出 任何 **FRU**。

XSCF> **showstatus** No failures found in System Initialization.

**4.** 关闭所有域的电源。

XSCF> **poweroff -a**

**5.** 确认域的电源已关闭。

XSCF> **showlogs power**

- **6.** 将操作面板上的钥控开关位置从 "锁定"更改为 "维修"。
- **7.** 在升级之前,收集 **XSCF** 快照以对系统状态进行归档。 如果在升级过程中出现问题,系统状态的快照可能会有所帮助。

XSCF> **snapshot -t** *user***@***host***:***directory*

**8.** 将 **XCP** 版本更新为 **1071**。

在将固件更新到 XCP 1071 之前,请参阅第 5 [页中的 "升级到](#page-16-0) XCP 1071"。有关更 新固件的说明,请参阅 SPARC Enterprise M4000/M5000/M8000/M9000 Servers XSCF User's Guide。

- **9.** 使用具有 platadm 或 fieldeng 权限的帐户,重新登录到 **XSCF**。
- **10.** 打开所有域的电源,并应用 **OpenBoot PROM** 固件。

XSCF> **poweron -a**

此时将显示 ok 提示符。您无需启动 Solaris OS。

#### **11.** 使用 version 命令检查更新的 **OpenBoot PROM** 版本。

对于 XCP 1071, OpenBoot PROM 的版本是 02.03.0000。您的输出应类似以下内容:

XSCF> **version -c cmu -v** DomainID 00 : 02.02.0000 DomainID 01 : 02.02.0000 DomainID 02 : 02.03.0000 DomainID 03 : 02.03.0000 DomainID 15 : 02.02.0000 XSB#00-0 :02.02.0000 (Current), 01.01.0000 (Reserve) XSB#00-1 :02.02.0000 (Current), 01.01.0000 (Reserve) XSB#00-2 :02.02.0000 (Current), 01.01.0000 (Reserve) XSB#00-3 :02.02.0000 (Current), 02.01.0000 (Reserve) XSB#01-0 :02.02.0000 (Reserve), 02.03.0000 (Current) XSB#01-1 :02.02.0000 (Reserve), 02.03.0000 (Current) XSB#01-2 :02.02.0000 (Reserve), 02.03.0000 (Current) XSB#01-3 :02.02.0000 (Reserve), 02.03.0000 (Current) ...

**12.** 关闭所有域的电源。

XSCF> **poweroff -a**

- **13.** 继续执行相应的安装过程:
	- **a.** 如果要向配置了 **SPARC64 VI** 处理器的域中添加新的配有 **SPARC64 VII** 的 **CPU** 模块,请继续执行第 30 页中的 "将新的 [SPARC64 VII CPU](#page-41-0) 模块添加到配 置了 [SPARC64 VI](#page-41-0) 的域中"。
	- **b.** 如果要将现有域中的现有 **SPARC64 VI CPU** 模块升级到 **SPARC64 VII** 处理 器,请继续执行第 31 [页中的 "在现有域中将](#page-42-0) SPARC64 VI CPU 模块升级到 [SPARC64 VII](#page-42-0)"。

<span id="page-41-0"></span>▼ 将新的 SPARC64 VII CPU 模块添加到配置了 SPARC64 VI 的 域中

如果您要将配有 SPARC64 VII 处理器的新 CPUM 添加到已配置了 SPARC64 处理器的 现有域中,请使用以下过程。

**1.** 在服务器中安装 **CPUM**。

有关说明,请参阅 SPARC Enterprise M4000/M5000 Servers Service Manual 中的 第 12 章 "CPU Module Replacement"。请注意, 在此过程中需要关闭整个服务器的 电源。

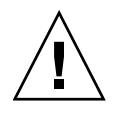

注意 **–** 安装 CPU 模块后,必须将电源电缆重新连接到电源。

- **2.** 使用具有 platadm 或 fieldeng 权限的帐户,重新登录到 **XSCF**。
- **3.** 使用 testsb**(8)** 命令,对新安装的 **CPU** 模块执行初始诊断。

以下示例显示了在将 PSB#01 添加到 SPARC Enterprise M5000 服务器之后进行的 测试:

```
XSCF> testsb 01
Initial diagnosis is about to start. Continue? [y|n]: y
Initial diagnosis is executing.
Initial diagnosis has completed.
XSB Test Fault
---- ------- --------
01 Passed Normal
```
**4.** 使用 showhardconf**(8)** 命令确认服务器已识别安装的 **CPU** 模块,并且未显示错误 指示符星号 **(\*)**。

XSCF> **showhardconf -M**

**5.** 使用 showlogs**(8)** 和 showstatus**(8)** 命令确认未出现异常。

```
XSCF> showlogs error -v
XSCF> showstatus
```
**6.** 将操作面板上的钥控开关位置从 "维修"更改为 "锁定"。

- **7.** 为 **CPU** 模块设置以下各项:
	- 设置 XSB。
	- 设置 LSB。
	- 将 XSB 添加到域中。
	- 设置域的 CPU 操作模式。

有关这些设置的信息,请参阅 SPARC Enterprise M4000/M5000/M8000/M9000 Servers XSCF User's Guide 中的第 2 章 "Setting Up XSCF"。

**8.** 打开所有域的电源。

XSCF> **poweron -a**

**9.** 确认所有域已正确启动。

XSCF> **showlogs power**

**10.** 使用 showlogs**(8)** 和 showstatus**(8)** 命令确认未出现异常。

```
XSCF> showlogs error -v
XSCF> showstatus
```
<span id="page-42-0"></span>▼ 在现有域中将 SPARC64 VI CPU 模块升级到 SPARC64 VII

### **1.** 将 **SPARC64 VI CPU** 模块更换为 **SPARC64 VII CPU** 模块。

有关说明,请参阅 SPARC Enterprise M4000/M5000 Servers Service Manual 中的 第 12 章 "CPU Module Replacement"。请注意,在此过程中需要关闭整个服务器的 电源。

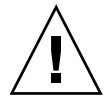

注意 **–** 安装 CPU 模块后,必须将电源电缆重新连接到电源。

**2.** 使用具有 platadm 或 fieldeng 权限的帐户,重新登录到 **XSCF**。

**3.** 使用 testsb**(8)** 命令,对新安装的 **CPU** 模块执行初始诊断。

以下示例显示了在将 PSB#01 添加到 SPARC Enterprise M5000 服务器之后进行的 测试:

```
XSCF> testsb 01
Initial diagnosis is about to start. Continue? [y|n]: y
Initial diagnosis is executing.
Initial diagnosis has completed.
XSB Test Fault
---- ------- --------
01 Passed Normal
```
**4.** 使用 showhardconf**(8)** 命令确认服务器已识别安装的 **CPU** 模块,并且未显示错误 指示符星号 **(\*)**。

XSCF> **showhardconf -M**

**5.** 使用 showlogs**(8)** 和 showstatus**(8)** 命令确认未出现异常。

XSCF> **showlogs error -v** XSCF> **showstatus**

- **6.** 将操作面板上的钥控开关位置从 "维修"更改为 "锁定"。
- **7.** 设置并确认域的 **CPU** 操作模式。

有关更多信息,请参阅 SPARC Enterprise M4000/M5000/M8000/M9000 Servers XSCF User's Guide 中的第 2 章 "Setting Up XSCF"。

**8.** 打开所有域的电源。

XSCF> **poweron -a**

**9.** 确认目标域已正确启动。

XSCF> **showlogs power**

**10.** 使用 showlogs**(8)** 和 showstatus**(8)** 命令确认未出现异常。

XSCF> **showlogs error -v** XSCF> **showstatus**